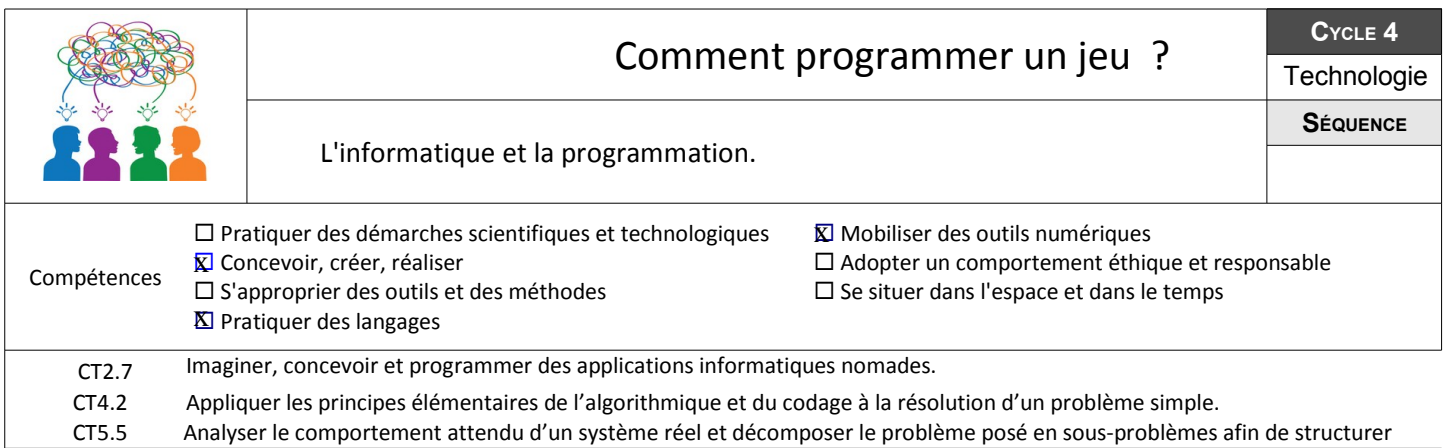

Ce premier projet permet de faire découvrir aux élèves les notions d'événements et de séquences d'instructions. Ils vont mettre en œuvre des séquences d'instructions très simples rattachées chacune à un événement donné. Les élèves mettent en œuvre de nouvelles compétences, en programmant des actions en parallèle, et les structures de contrôle liées aux événements.

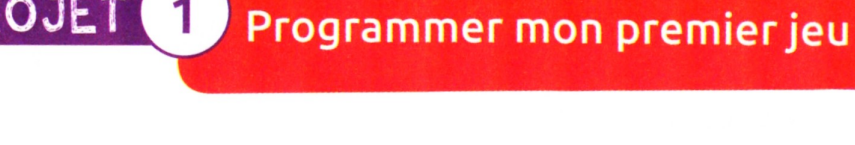

Un jeu vidéo est une œuvre dont la création implique la coopération de plusieurs personnes dans des domaines variés : écriture, design, musique, informatique, réseaux...

PROJET

À la manière d'un studio de cinéma. la production démarre : le choix des personnages, des décors, des niveaux, etc. est décidé. Le fonctionnement et les règles du jeu sont fixés.

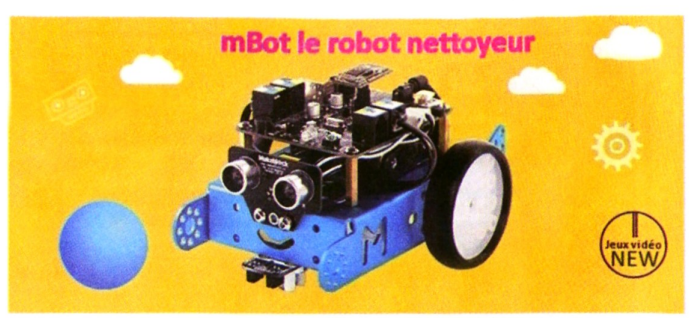

Au cours du développement d'un prototype du jeu, les programmeurs doivent pouvoir faire prendre aux personnages et aux objets créés des formes, des trajectoires différentes en fonction des évènements qui surviennent. Au final, une phase de tests et de mise au point des animations et du programme permet au jeu d'être distribué.

Nous allons réaliser un jeu autour d'un robot qui se déplace dans un circuit. Il faudra éliminer des balles pour libérer le circuit.

# • Comment programmer un jeu-?

#### **Étape 1 Analyser le principe de création d'un jeu vidéo**

**1- Lancer le logiciel Scratch et ouvrir le fichier « événement 1 », dans commun/travail/techno/ 2- Décrire l'objet (lutin) qui a été crée dans ce programme.**

3- Cliquer sur le lutin « Robot Mbot » et sur l'onglet Scripts, puis sur le drapeau vert **le le duiliser la touche « flèche vers le haut » du clavier.**

**….................................................................................................................................................. .................................................................................................................................................... ....................................................................................................................................................**

**4- Noter dans le tableau ci-dessous les actions qui ont été déclenchées par chaque événement.**

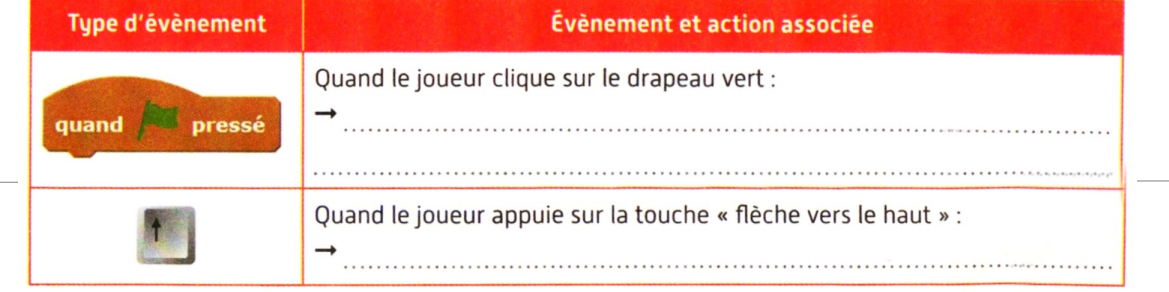

5- Préciser s'il est possible de faire avancer le robot à tout moment.

**…......................................................................................................................................................... ........................................................................................................................................................... ......................................................................................................................................**

### **Étape 2 : Modifier, compléter, écrire un algorithme.**

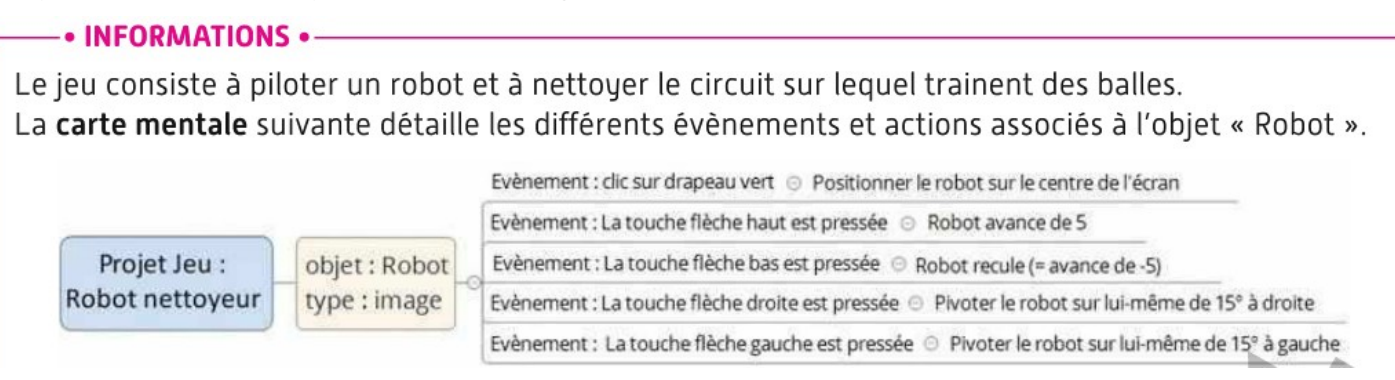

**En vous aidant des informations ci-dessus :**

**1. Noter la solution retenue pour piloter le robot dans toutes les directions.**

**…........................................................................................................................... ............................................................................................................................**

**2.Compléter les algorithmes associés aux événements 2, 3, 4. et noter sur la carte mentale leur numéro**

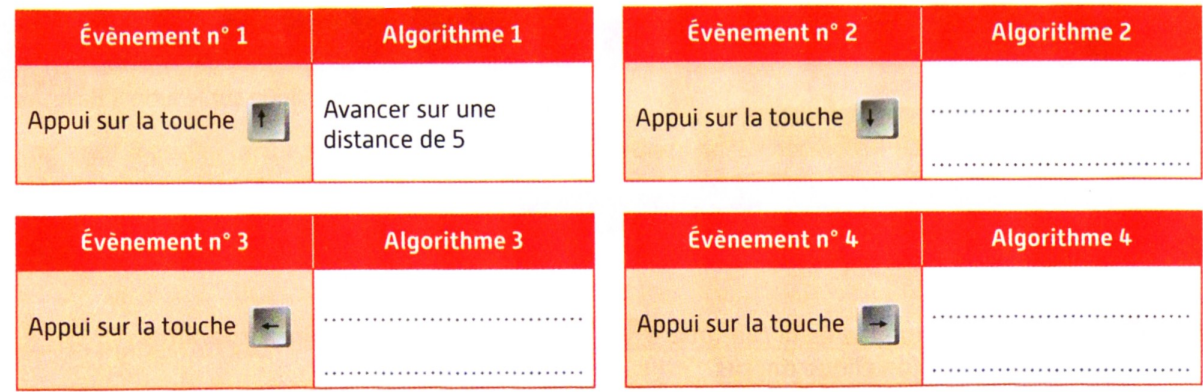

# **Étape 3 :Écrire un programme**

# Phase 1 : Piloter le robot

**1.Lancer le logiciel Scratch et ouvrir le fichier « événement 1 » dans commun/travail/techno/ 2.Cliquer sur le lutin « Robot Mbot » et sur l'onglet sripts.**

**3.Compléter le programme (créer 3 scripts) pour que le joueur puisse déplacer le robot dans les quatre Directions.**

**4.Tester le bon fonctionnement du programme.**

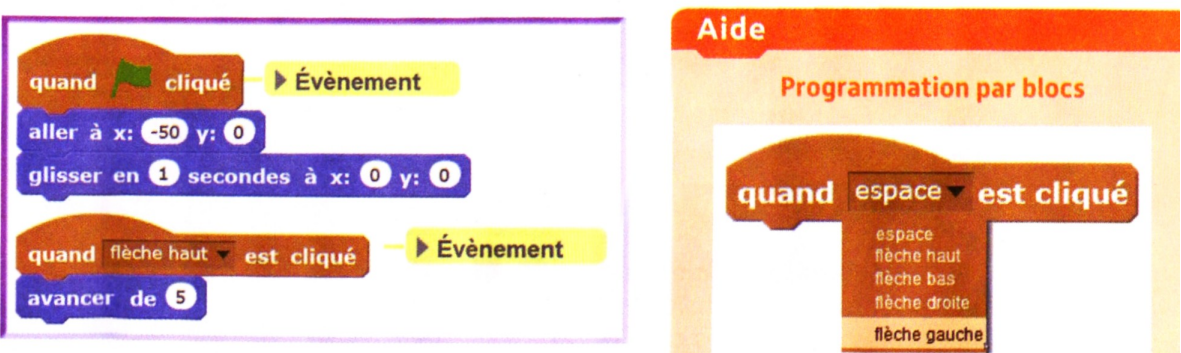